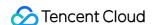

# Tencent Kubernetes Engine Permission Management Product Documentation

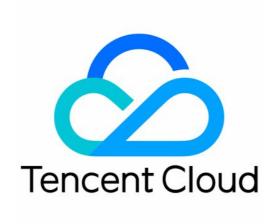

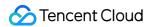

### Copyright Notice

©2013-2024 Tencent Cloud. All rights reserved.

Copyright in this document is exclusively owned by Tencent Cloud. You must not reproduce, modify, copy or distribute in any way, in whole or in part, the contents of this document without Tencent Cloud's the prior written consent.

Trademark Notice

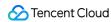

All trademarks associated with Tencent Cloud and its services are owned by Tencent Cloud Computing (Beijing) Company Limited and its affiliated companies. Trademarks of third parties referred to in this document are owned by their respective proprietors.

### Service Statement

This document is intended to provide users with general information about Tencent Cloud's products and services only and does not form part of Tencent Cloud's terms and conditions. Tencent Cloud's products or services are subject to change. Specific products and services and the standards applicable to them are exclusively provided for in Tencent Cloud's applicable terms and conditions.

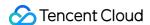

### **Contents**

### Permission Management

Overview

Description of Role Permissions Related to Service Authorization

Controlling TKE cluster-level permissions

Using TKE Preset Policy Authorization

Authorizing by using custom policies

Usage Examples

Using Labels to Configure Sub-accounts with Full Read/Write Permissions for Batch Clusters

Configuring a Sub-account's Administrative Permissions to a Single TKE Cluster

Configuring a Sub-account's Full Read/write or Read-only Permission to TKE

TKE Kubernetes Object-level Permission Control

Overview

Comparison of Authorization Modes

Using Preset Identity Authorization

**Custom Policy Authorization** 

Updating the TKE Cluster Access Credentials of Sub-accounts

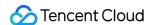

# Permission Management Overview

Last updated: 2022-06-10 16:48:46

If you have multiple users managing the TKE service, and they all share your Tencent Cloud account access key, you may face the following problems:

- The risk of your key being compromised is high since multiple users are sharing it.
- Your users might introduce security risks from maloperations due to the lack of user access control.

To solve these problems, create sub-accounts for other users and these users use sub-accounts to log in and manage their services. By default, sub-accounts do not have permission to use TKE. You need to create a policy to grant the required permissions to sub-accounts.

### Overview

Cloud Access Management (CAM) is a web-based Tencent Cloud service that helps you securely manage and control access permissions of your Tencent Cloud resources. Using CAM, you can create, manage, and terminate users (groups), and control the Tencent Cloud resources that can be used by the specified user through identity and policy management.

When using CAM, you can associate a policy with a user or user group to allow or forbid them to use specified resources to complete specified tasks. For more information on CAM policies, see Element Reference. For more information on how to use CAM policies, see Policy.

You can skip this section if you don't need to manage permissions to CAM resources for sub-accounts. This will not affect your understanding and use of the other sections of the document.

# **Getting Started**

A CAM policy must authorize or deny the use of one or more TKE operations. At the same time, it must specify the resources that can be used for the operations (which can be all resources or partial resources for certain operations). A policy can also include the conditions set for the manipulated resources.

Some TKE APIs do not support resource-level permissions. This means that you cannot specify certain resources when performing such API operations, and these operations are performed on all the resources.

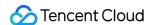

# Description of Role Permissions Related to Service Authorization

Last updated: 2022-05-09 11:40:29

When you use Tencent Kubernetes Engine (TKE), you need to authorize services to use relevant cloud resources. Each scenario usually contains policies that are defined for different roles in advance. The main roles involved are <a href="https://docs.org/linear.com/tke\_QCSRole">TKE\_QCSRole</a> and <a href="https://docs.org/linear.com/tke\_QCSRole">IPAMDofTKE\_QCSRole</a>. This document introduces the details of each authorization policy, and the authorization scenarios and authorization steps for each role.

### Note:

The sample role in this document does not contain the authorization policy related to container image repositories. For more information about TKE image related permissions, see TKE Image Registry Resource-level Permission Settings.

# TKE\_QCSRole

After TKE is activated, Tencent Cloud grants your account the permissions of the role <code>TKE\_QCSRole</code>, which is associated with multiple preset policies by default. To obtain relevant permissions, you need to perform the corresponding preset policy authorization operations in specific authorization scenarios. After these operations are completed, the corresponding policy will appear in the role's list of authorized policies. The preset policies associated with <code>TKE\_QCSRole</code> by default include:

### The default associated preset policies

- QcloudAccessForTKERole : The permission for TKE to access cloud resources
- QcloudAccessForTKERoleInOpsManagement : The permission for Ops management, including the log service

### Other associated preset policies

- QcloudAccessFortKERoleInCreatingCFSStorageclass : The permission for TKE to operate on Cloud File Storage (CFS), including adding/deleting/querying CFS systems, and querying the mount targets of a file system.
- QcloudCVMFinanceAccess : CVM finance permission

### Preset policy QcloudAccessForTKERole

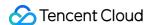

### **Authorization scenario**

When you log in to the TKE console for the first time after registering and logging in to a Tencent Cloud account, you need to go to the "Cloud Access Management" page to grant the current account TKE permissions for operating on CVMs, CLBs, CBS, and other cloud resources.

### **Authorization steps**

- 1. Log in to the TKE console and click **Cluster** in the left sidebar to pop up the **Service authorization** window.
- 2. Click Go to Cloud Access Management to enter the Role management page.
- 3. Click **Grant** to complete authentication.

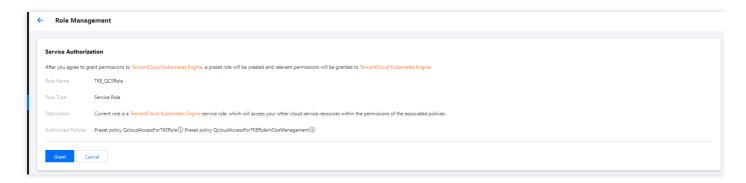

### **Permission content**

CVM

| Permission Name       | Permission Description                |
|-----------------------|---------------------------------------|
| cvm:DescribeInstances | Querying the list of server instances |
| cvm:*Cbs*             | CBS-related permissions               |

• Tag

| Permission Name | Permission Description       |
|-----------------|------------------------------|
| tag:*           | All features related to tags |

• CLB

| Permission Name | Permission Description      |
|-----------------|-----------------------------|
| clb:*           | All features related to CLB |

TKE

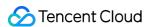

| Permission Name              | Permission Description            |
|------------------------------|-----------------------------------|
| ccs:DescribeCluster          | Querying a cluster list           |
| ccs:DescribeClusterInstances | Querying cluster node information |

### Preset policy QcloudAccessForTKERoleInOpsManagement

### **Authorization scenario**

This policy is associated with <code>TKE\_QCSRole</code> by default. After TKE is activated and <code>TKE\_QCSRole</code> is granted, you have the permissions of various Ops-related features, including log features.

### **Authorization steps**

This policy and the preset policy QcloudAccessForTKERole are authorized at the same time, so no extra operation is needed.

### **Permission content**

### Log service

| Permission Name            | Permission Description                                     |
|----------------------------|------------------------------------------------------------|
| cls:listTopic              | Displaying the list of log topics under a specified logset |
| <pre>cls:getTopic</pre>    | Viewing log topic information                              |
| <pre>cls:createTopic</pre> | Creating a log topic                                       |
| cls:modifyTopic            | Modifying a log topic                                      |
| cls:deleteTopic            | Deleting a log topic                                       |
| cls:listLogset             | Displaying the logset list                                 |
| cls:getLogset              | Viewing logset information                                 |
| cls:createLogset           | Creating a logset                                          |
| cls:modifyLogset           | Modifying a logset                                         |
| cls:deleteLogset           | Deleting a logset                                          |
| cls:listMachineGroup       | Displaying the server group list                           |

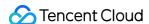

| Permission Name        | Permission Description                       |
|------------------------|----------------------------------------------|
| cls:getMachineGroup    | Viewing server group information             |
| cls:createMachineGroup | Creating a server group                      |
| cls:modifyMachineGroup | Modifying a server group                     |
| cls:deleteMachineGroup | Deleting a server group                      |
| cls:getMachineStatus   | Viewing server group status                  |
| cls:pushLog            | Uploading logs                               |
| cls:searchLog          | Querying logs                                |
| cls:downloadLog        | Downloading logs                             |
| cls:getCursor          | Getting the cursor based on time             |
| cls:getIndex           | Viewing indexes                              |
| cls:modifyIndex        | Modifying indexes                            |
| cls:agentHeartBeat     | Heartbeat                                    |
| cls:getConfig          | Getting the pusher configuration information |

### Preset policy QcloudAccessForTKERoleInCreatingCFSStorageclass

### **Authorization scenario**

The Tencent Cloud CFS add-on can help you use file storage in TKE clusters. When using this add-on for the first time, you need to authorize relevant resources, such as file systems in CFS, via TKE.

### **Authorization steps**

- 1. Log in to the TKE console and click Cluster in the left sidebar.
- 2. On the "Cluster management" page, select the region and ID of the target cluster to go to the cluster details page.
- 3. Select Add-on management and click Create.
- 4. On the **Add-on management** page, if the add-on is selected as "CFS" for the first time, click **Service Authorization** at the bottom of the page.

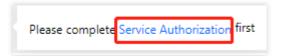

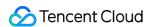

- 5. In the "Service authorization" window that pops up, click Cloud Access Management.
- 6. On the "Role management" page, click **Grant** to complete authentication.

### **Permission content**

### File storage

| Permission Name            | Permission Description                  |
|----------------------------|-----------------------------------------|
| cfs:CreateCfsFileSystem    | Creating a file system                  |
| cfs:DescribeCfsFileSystems | Querying a file system                  |
| cfs:DescribeMountTargets   | Querying mount targets of a file system |
| cfs:DeleteCfsFileSystem    | Deletes a file system                   |

### Preset policy QcloudCVMFinanceAccess

### **Authorization steps**

- 1. Log in to the CAM console, and select Roles in the left sidebar.
- 2. On the role list page, click **TKE\_QCSRole** to enter the role management page.

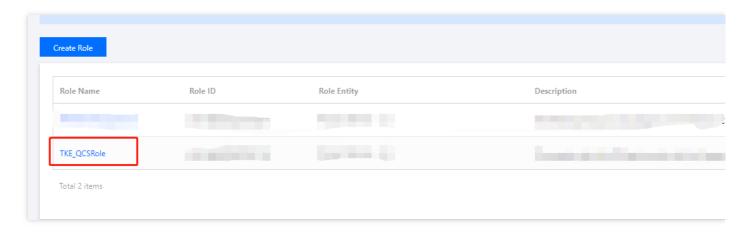

3. Select **Associate policy** on the **TKE\_QCSRole** page, and confirm the operation in the "Risk tips" pop-up window.

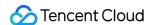

4. In the "Associate policy" window that pops up, find the policy QcloudCVMFinanceAccess and select it.

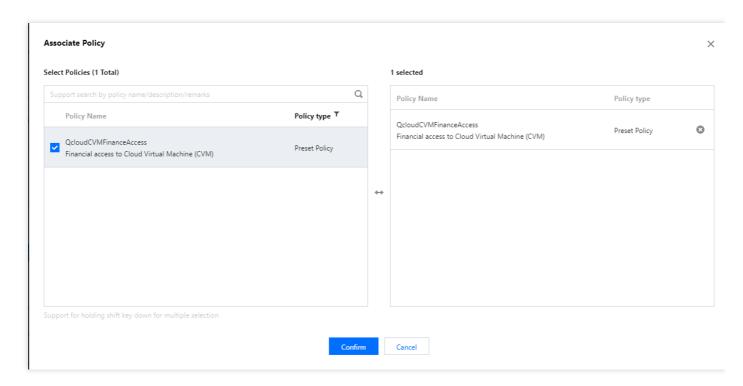

5. Click **Confirm** to complete the process.

### **Permission content**

| Permission Name | Permission Description |
|-----------------|------------------------|
| finance:*       | CVM finance permission |

# IPAMDofTKE\_QCSRole

IPAMDofTKE\_QCSRole is the TKE IPAMD support service role. After the permissions of this role are granted, you need to associate preset policies in the authorization scenarios described in this document. After these operations are completed, the following policies will appear in the list of authorized policies of the role:

QcloudAccessForIPAMDofTKERole: The permission for TKE IPAMD to access cloud resources

### Preset policy QcloudAccessForIPAMDofTKERole

### **Authorization scenario**

When using the VPC-CNI network mode to create a cluster for the first time, you need to grant permission for TKE IPAMD to access cloud resources, so that you can use the VPC-CNI network mode normally.

### **Authorization steps**

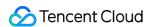

- 1. Log in to the TKE console and click **Cluster** in the left sidebar.
- 2. On the "Cluster Management" page, click **Create** or **Create with a template** above the cluster list.
- 3. On the "Create cluster" page, select **VPC-CNI** for **Container network add-on** in "Cluster information" section, and click "Service Authorization".

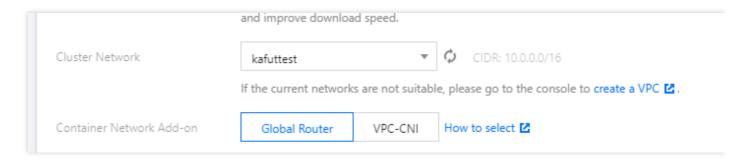

- 4. In the displayed "Service authorization" window, click Go to Cloud Access Management.
- 5. On the "Role management" page, click **Grant** to complete authentication.

### **Permission content**

CVM

| Permission Name       | Permission Description        |
|-----------------------|-------------------------------|
| cvm:DescribeInstances | Viewing the list of instances |

Tag

| Permission Name                  | Permission Description                          |
|----------------------------------|-------------------------------------------------|
| tag:GetResourcesByTags           | Querying the resource list by tag               |
| tag:ModifyResourceTags           | Batch modifying tags associated with a resource |
| tag:GetResourceTagsByResourceIds | Querying tags associated with a resource        |

VPC

| Permission Name                          | Permission Description       |
|------------------------------------------|------------------------------|
| vpc:DescribeSubnet                       | Querying the list of subnets |
| <pre>vpc:CreateNetworkInterface</pre>    | Creating an ENI              |
| <pre>vpc:DescribeNetworkInterfaces</pre> | Querying the list of ENIs    |
| vpc:AttachNetworkInterfac e              | Binding an ENI with a CVM    |

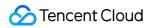

| Permission Name                              | Permission Description                       |
|----------------------------------------------|----------------------------------------------|
| <pre>vpc:DetachNetworkInterface</pre>        | Unbinding an ENI from a CVM                  |
| <pre>vpc:DeleteNetworkInterface</pre>        | Deleting an ENI                              |
| <pre>vpc:AssignPrivateIpAddresses</pre>      | Applying for private IP addresses for an ENI |
| <pre>vpc:UnassignPrivateIpAddresses</pre>    | Returning the private IP addresses of an ENI |
| <pre>vpc:MigratePrivateIpAddress</pre>       | Migrating the private IP addresses of an ENI |
| <pre>vpc:DescribeSubnetEx</pre>              | Querying the list of subnets                 |
| vpc:DescribeVpcEx                            | Querying peering connection                  |
| <pre>vpc:DescribeNetworkInterfaceLimit</pre> | Querying the ENI quota                       |
| <pre>vpc:DescribeVpcPrivateIpAddresses</pre> | Querying the private IP address of a VPC     |

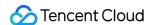

# Controlling TKE cluster-level permissions Using TKE Preset Policy Authorization

Last updated: 2020-09-04 10:53:28

This document describes the preset policies offered by Tencent Kubernetes Engine (TKE). It shows you how to associate sub-accounts with preset policies to grant specific permissions. You can use this document as a reference to configure preset policies that are in line with your particular business needs.

### **TKE Preset Policies**

You can grant relevant permissions to sub-accounts by using the following preset policies:

| Policy                   | Description                                                                                                    |
|--------------------------|----------------------------------------------------------------------------------------------------|
| QcloudTKEFullAccess      | This policy grants full read/write access permissions for TKE, including permissions for TKE and related CVMs, CLBs, VPCs, monitors, and user groups.  |
| QcloudTKEInnerFullAccess | This policy grants full access permission for TKE. However, since TKE involves the use of many products, we recommend configuring QcloudTKEFullAccess. |
| QcloudTKEReadOnlyAccess  | This policy grants read-only permission for TKE.                                                                                                    |

The following preset policies are used to grant permissions for specific TKE services. We do not recommend associating the following preset policies with a sub-account:

| Policy                                      | Description                                                                                   |
|---------------------------------------------|-----------------------------------------------------------------------------------------------|
| QcloudAccessForCODINGRoleInAccessTKE        | This policy grants the relevant TKE permissions for the Coding service.                       |
| QcloudAccessForIPAMDofTKERole               | This policy grants the relevant ENI permissions for the TKE service.                          |
| QcloudAccessForIPAMDRoleInQcloudAllocateEIP | This policy grants the relevant EIP permissions for the TKE service.                          |
| QcloudAccessForTKERole                      | This policy grants the relevant CVM,<br>Tag, CLB, and CLS permissions for the<br>TKE service. |

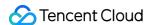

| QcloudAccessForTKERoleInCreatingCFSStorageclass | This policy grants the relevant CFS permissions for the TKE service.                                                          |
|-------------------------------------------------|----------------------------------------------------------------------------------------------------|
| QcloudAccessForTKERoleInOpsManagement           | This policy associates the TKE service role (TKE_QCSRole) so that TKE can access other Tencent Cloud services, including CLS. |

# Associating Sub-accounts with Preset Policies

When setting user permissions during the creation of a sub-account, you can associate preset policies with the sub-account by direct association or association via group.

### **Direct association**

By directly associating your sub-account with a policy, the sub-account obtains the permissions contained in the policy. The direct association process is outlined below:

- 1. Log in to the CAM console and select **Users** -> **User List** on the left sidebar.
- 2. On the User List page, find the target sub-account and click Grant Permission in the Operation column.
- 3. On the **Associate Policies** page, select the policies that you want to associate.
- 4. Click OK.

### Association via group

By adding your sub-account to a user group, the sub-account automatically obtains the permissions that are associated with the user group. To disassociate the sub-account from the policies of the group, you simply need to remove the sub-account from the user group. The group association process is outlined below:

- 1. Log in to the CAM console and select **Users** -> **User List** on the left sidebar.
- 2. On the **User List** page, find the target sub-account and choose **More** -> **Add to Group** in the **Operation** column.
- 3. On the **Add to Group** page, select the target user group.
- 4. Click OK.

### Logging in to the sub-account for verification

Log in to the TKE console to verify that the features corresponding to the associated policies can be used and/or accessed properly. If so, this indicates that the sub-account was successfully authorized.

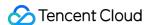

# Authorizing by using custom policies

Last updated: 2020-10-10 15:04:42

This document describes how to configure custom policies in Tencent Kubernetes Engine (TKE) and grant sub-accounts specific permissions. Reference this document to create custom policies that best fit your business requirements.

# Policy Syntax Description

The following figure shows the structure of the policy syntax.

```
Policy Syntax
                                            "version": "2.0",
                                            "statement": [
          Operation
                                                 "effect": "allow",
                                                 "action": "tke:DescribeClusters",
                                                 "resource": [
          Resource
                                                       "acs::ccs:sh::cluster/cls-XXXXXXX",
                                                      "gcs::cvm:sh::instance/*"
                                                 "condition": {
          Condition
                                                 "effect": "allow",
         Effectiveness
                                                 "action": "cvm:
                                                 "resource": "*"
```

- action: indicates an API.
- resource: indicates a resource.

### (i) Note:

You can define the policy syntax on your own, or create a custom policy by using the policy generator in CAM. You can configure a custom policy based on the following example.

Configuring a Sub-account's Administrative Permissions for a Single TKE Cluster

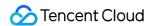

• Use tags to grant full permissions for a batch of clusters to a sub-account

# Configuring TKE API Permissions

This section describes multiple features, their sub-features, corresponding Tencent Cloud APIs, APIs for indirect calls, resource levels for permission control, and Action fields of clusters and node modules.

### **Cluster modules**

The following table describes the mappings between features and APIs.

| Feature                                           | Sub-feature                                                                                                    | Corresponding Tencent Cloud API | API for Indirect Calls                                                                                                    |
|---------------------------------------------------|----------------------------------------------------------------------------------------------------|---------------------------------|----------------------------------------------------------------------------------------------------|
| Creating an empty cluster                         | <ul> <li>Selecting a         Kubernetes         version</li> <li>Selecting a         runtime         component</li> <li>Selecting a         VPC</li> <li>Setting a         container         network</li> <li>Selecting a         custom         image</li> <li>Setting         IPVS</li> </ul> | tke:CreateCluster               | cam:GetRole account:DescribeUserData account:DescribeWhiteList tag:GetTagKeys cvm:GetVmConfigQuota vpc:DescribeVpcEx cvm:DescribeImages           |
| Using an existing CVM to create a managed cluster | <ul> <li>Creating an empty cluster to include features</li> <li>Using an existing CVM as a node</li> <li>Mounting a security</li> </ul>                                                                                                    |                                 | cvm:DescribeInstances vpc:DescribeSubnetEx cvm:DescribeSecurityGroups vpc:DescribeVpcEx cvm:DescribeImages cvm:ResetInstance cvm:DescribeKeyPairs |

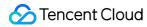

|                                                                  | group  Mounting a data disk  Enabling automatic adjustment                                                                                                    |                                                                                                    |
|------------------------------------------------------------------|----------------------------------------------------------------------------------------------------|----------------------------------------------------------------------------------------------------|
| Using an existing<br>CVM to create a<br>self-deployed<br>cluster | <ul> <li>Creating an empty cluster to include features</li> <li>Using an existing CVM as a node</li> <li>Using an existing CVM as Control Plane &amp; ETCD</li> <li>Mounting a security group</li> <li>Mounting a data disk</li> <li>Enabling automatic adjustment</li> </ul> | cvm:DescribeInstances vpc:DescribeSubnetEx cvm:DescribeSecurityGro vpc:DescribeVpcEx cvm:DescribeImages cvm:ResetInstance cvm:DescribeKeyPairs |
| Automatically creating a CVM to create a managed cluster         | <ul> <li>Creating an empty cluster to include features</li> <li>Purchasing a CVM as a node</li> <li>Mounting a security group</li> <li>Mounting a data disk</li> <li>Enabling automatic</li> </ul>                                                                            | cvm:DescribeSecurityGroup cvm:DescribeKeyPairs cvm:RunInstances vpc:DescribeSubnetEx vpc:DescribeVpcEx cvm:DescribeImages                      |

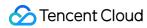

|                                                                                     | adjustment  • Creating an                                                                                                    |                                                                                                    |                                                                                                    |
|-------------------------------------------------------------------------------------|----------------------------------------------------------------------------------------------------|----------------------------------------------------------------------------------------------------|----------------------------------------------------------------------------------------------------|
| Automatically creating a CVM to create a self-deployed cluster                      | empty cluster to include features Purchasing a CVM as a node Purchasing a CVM as Control Plane & ETCD Mounting a security group Mounting a data disk Enabling automatic adjustment |                                                                                                    | cvm:DescribeSecurityGroups<br>cvm:DescribeKeyPairs<br>cvm:RunInstances<br>vpc:DescribeSubnetEx<br>vpc:DescribeVpcEx<br>cvm:DescribeImages |
| Querying a cluster list                                                             | -                                                                                                    | tke:DescribeClusters                                                                                                    | -                                                                                                    |
| Displaying cluster credentials                                                      | -                                                                                                    | tke:DescribeClusterSecurity                                                                                                    | -                                                                                                    |
| Enabling/Disabling<br>the private<br>network/Internet<br>access URL of a<br>cluster | <ul> <li>Creating an Internet access port for a managed cluster</li> <li>Creating a cluster access port</li> </ul>                                                                 | tke:CreateClusterEndpointVip tke:CreateClusterEndpoint tke:ModifyClusterEndpointSP tke:DescribeClusterEndpointVipStatus tke:DescribeClusterEndpointStatus tke:DeleteClusterEndpointVip tke:DeleteClusterEndpoint | -                                                                                                    |

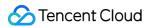

| Deleting a cluster | access port                                                                                                    | tke:DeleteCluster | tke:DescribeClusterInstances<br>tke:DescribeInstancesVersion<br>tke:DescribeClusterStatus |
|--------------------|----------------------------------------------------------------------------------------------------|-------------------|-------------------------------------------------------------------------------------------|
|                    | <ul> <li>Modifying security policies for the Internet access port of a managed cluster</li> <li>Querying the Internet access port enabling status of a managed cluster</li> <li>Deleting the Internet access port of a managed cluster</li> <li>Deleting the Internet access port of a managed cluster</li> <li>Deleting a cluster</li> </ul> |                   |                                                                                           |

### **Node modules**

The following table describes the mappings between features and APIs.

| Feature                          | Sub-feature                                          | Corresponding Tencent API | API for Indirect Calls                                                                                                    | Resource<br>Level for<br>Permission<br>Control                 |
|----------------------------------|------------------------------------------------------|---------------------------|----------------------------------------------------------------------------------------------------|----------------------------------------------------------------|
| Adding<br>an<br>existing<br>node | Adding     an     existing     node to a     cluster | tke:AddExistedInstances   | cvm:DescribeInstances vpc:DescribeSubnetEx cvm:DescribeSecurityGroups vpc:DescribeVpcEx cvm:DescribeImages cvm:ResetInstance | Cluster-<br>level<br>permissions<br>are required<br>for adding |

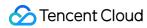

|                    | <ul> <li>Resetting a data disk</li> <li>Setting a security group</li> </ul>                                                                                                    |                              | cvm:DescribeKeyPairs<br>cvm:ModifyInstancesAttribute<br>tke:DescribeClusters                                                                    | an existing node.  • CVM-level permissions are required for obtaining a CVM list.                                                                         |
|--------------------|----------------------------------------------------------------------------------------------------|------------------------------|----------------------------------------------------------------------------------------------------|----------------------------------------------------------------------------------------------------|
| Creating<br>a node | <ul> <li>Creating <ul> <li>a node</li> <li>and</li> <li>adding it</li> <li>to a</li> <li>cluster</li> </ul> </li> <li>Resetting <ul> <li>a data</li> <li>disk</li> </ul> </li> <li>Setting a</li> <li>security</li> <li>group</li> </ul> | tke:CreateClusterInstances   | cvm:DescribeSecurityGroups cvm:DescribeKeyPairs cvm:RunInstances vpc:DescribeSubnetEx vpc:DescribeVpcEx cvm:DescribeImages tke:DescribeClusters | Cluster-level permissions are required for creating a node.                                                                                               |
| Node list          | Viewing a<br>cluster node<br>list                                                                                                    | tke:DescribeClusterInstances | cvm:DescribeInstances<br>tke:DescribeClusters                                                                                                   | <ul> <li>Cluster-level permissions are required for viewing a node list.</li> <li>CVM-level permissions are required for obtaining a CVM list.</li> </ul> |
| Deleting<br>a node | -                                                                                                    | tke:DeleteClusterInstances   | cvm:TerminateInstances<br>tke:DescribeClusters                                                                                                  | <ul> <li>Cluster-level permissions are required for viewing a node list.</li> <li>CVM-level permissions are required for</li> </ul>                       |

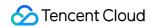

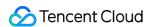

# Usage Examples Using Labels to Configure Sub-accounts with Full Read/Write Permissions for Batch Clusters

Last updated: 2023-02-02 17:05:22

### Overview

You can grant a user permissions to view and use specific resources in the TKE console by using a Cloud Access Management (CAM) policy. This document describes how to grant a sub-account the permissions for a cluster with the specified tag in the console.

### **Directions**

- 1. Log in to the CAM console. Click Create custom policy in the upper-left corner.
- 2. On the Select Policy Creation Method page that pops up, select Authorize by Tag.
- 3. In the service and action addition area of the Visual Policy Generator, enter the following information, and edit an authorization statement.
  - Service (required): select TKE.
  - **Action** (required): select the actions you want to authorize.
- 4. In the tag selection area, select the tags to authorize. Authorized sub-accounts will have the full read/write permissions for the resources with the specified tag key and tag value.
- 5. Click **Next**. On the **Bind User/Group/Role** page displayed, enter the policy name and description. The policy name is policygen by default, which is generated automatically in the console. The suffix number is generated based on the creation date. This is customizable.
- 6. Authorize users/groups/roles. Authorized sub-accounts will have the full read/write permissions for the resources with the specified tag key and tag value.
- Authorized User: select the target sub-accounts as required.
- Authorized User Group: select the user group to which the target sub-accounts belongs.
- Authorized Role: select the role to which the target sub-accounts belong.
- 7. Click Complete.

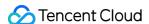

# Configuring a Sub-account's Administrative Permissions to a Single TKE Cluster

Last updated: 2021-06-08 11:21:00

### Overview

You can grant a user the permissions to view and use specific resources in the TKE console by using a CAM policy. This document describes how to configure the CAM policy of a single cluster in the console.

### **Directions**

### Configuring full read/write permission for a single cluster

- 1. Log in to the CAM console.
- 2. In the left sidebar, click Policies to go to the policy management page.
- 3. Click Create Custom Policy and select the "Create by Policy Syntax" method.
- 4. Select the "Blank template" type and click **Next**.
- 5. Enter a custom policy name and replace "Edit policy content" with the following content.

```
json
"version": "2.0",
"statement": [
"action": [
"ccs:*"
],
"resource": [
"qcs::ccs:sh::cluster/cls-XXXXXXX",
"qcs::cvm:sh::instance/*"
],
"effect": "allow"
},
"action": [
"cvm: *"
"resource": "*",
"effect": "allow"
```

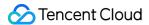

```
"action": [
"vpc:*"
],
"resource": "*",
"effect": "allow"
},
"action": [
"clb:*"
],
"resource": "*",
"effect": "allow"
"action": [
"monitor: *",
"cam:ListUsersForGroup",
"cam:ListGroups",
"cam:GetGroup",
"cam:GetRole"
],
"resource": "*",
"effect": "allow"
}
]
}
```

6. In "Edit policy content", modify qcs::ccs:sh::cluster/cls-XXXXXXX to the cluster in the specified region for which you want to grant permissions, as shown below:

For example, if you need to grant full read/write permission for the cls-69z7ek9l cluster in Guangzhou, modify

```
qcs::ccs:sh::cluster/cls-XXXXXXX to "qcs::ccs:gz::cluster/cls-69z7ek91" .
```

Note:

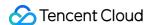

Replace with the ID of the cluster in the specified region for which you want to grant permissions. If you want to allow sub-accounts to scale the cluster, you also need to configure the user payment permission for the sub-accounts.

7. Click **Create a policy** to complete the configuration of full read/write permission for a single cluster.

### Configuring read-only permission for a single cluster

- 1. Log in to the CAM console.
- 2. In the left sidebar, click Policies to go to the policy management page.
- 3. Click Create Custom Policy and select the "Create by Policy Syntax" method.
- 4. Select the "Blank template" type and click Next.
- 5. Enter a custom policy name and replace "Edit policy content" with the following content.

```
json
{
"version": "2.0",
"statement": [
"action": [
"ccs:Describe*",
"ccs:Check*"
"resource": "qcs::ccs:gz::cluster/cls-1xxxxxx",
"effect": "allow"
},
"action": [
"cvm:Describe*",
"cvm:Inquiry*"
],
"resource": "*",
"effect": "allow"
},
"action": [
"vpc:Describe*",
"vpc:Inquiry*",
"vpc:Get*"
],
"resource": "*",
"effect": "allow"
},
{
```

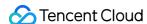

```
"action": [
"clb:Describe*"
1,
"resource": "*",
"effect": "allow"
},
"effect": "allow",
"action": [
"monitor: *",
"cam:ListUsersForGroup",
"cam:ListGroups",
"cam:GetGroup",
"cam:GetRole"
],
"resource": "*"
}
]
}
```

6. In "Edit policy content", modify qcs::ccs:gz::cluster/cls-1xxxxxx to the cluster in the specified region for which you want to grant permissions, as shown below:

For example, if you need to grant ready-only permission for the cls-19a7dz9c cluster in Beijing, modify

```
qcs::ccs:gz::cluster/cls-1xxxxxx to qcs::ccs:bj::cluster/cls-19a7dz9c .
```

```
"version": "2.0",
2
          "statement": [
                  "action": [
                     "ccs:Describe*",
                     "ccs:Check*"
                 "resource": "qcs::ccs:bj::cluster/cls-19a7dz9c" //Replace with the cluster in the specified region for which you want to grant permissions.
q
10
11
12 ∨
                 "action": [
13 🗸
                     "cvm:Describe*",
15
                     "cvm:Inquiry*"
```

7. Click **Create a policy** to complete the configuration of read-only permission for a single cluster.

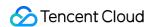

# Configuring a Sub-account's Full Read/write or Read-only Permission to TKE

Last updated: 2023-02-02 17:05:22

### Overview

You can grant a user the permissions to view and use specific resources in the TKE console by using a CAM policy. This document describes how to configure certain permission policies in the console.

### **Directions**

### **Configuring Full Read/write Permission**

- 1. Log in to the CAM console and select **Policies** in the left sidebar.
- On the Policies page, click Bind User/Group/Role in the Operation column of the QcloudTKEFullAccess policy.

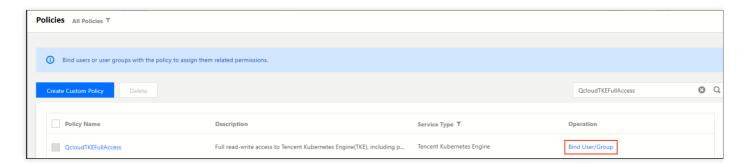

- 3. In the **Bind User/Group/Role** window that pops up, select the accounts that need full read/write permission for the TKE service, and click **OK** to grant full read/write permission for the TKE service to the sub-accounts.
- 4. On the **Policies** page, click **Bind User/Group/Role** in the **Operation** column of the **QcloudCCRFullAccess** policy.
- In the Bind User/Group/Role window that pops up, select the accounts that need full read/write permission for Image Registry, and click OK to grant full read/write permission for Image Registry to the sub-accounts.

### Note:

If you want to use the trigger and automatic building features of Image Registry, you also need to configure additional permissions for TKE - continuous integration (CCB).

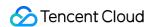

### **Configuring Read-only Permission**

- 1. Log in to the CAM console and select Policies in the left sidebar.
- On the Policies page, click Bind User/Group/Role in the Operation column of the QcloudTKEReadOnlyAccess policy.
- 3. In the **Bind User/Group/Role** window that pops up, select the accounts that need the read-only permission for the TKE service, and click **OK** to grant the read-only permission for the TKE service to the sub-accounts.
- 4. On the **Policies** page, click **Bind User/Group/Role** in the **Operation** column of the \*QcloudCCRReadOnlyAccess policy.
- 5. In the **Bind User/Group/Role** window that pops up, select the accounts that need the read-only permission for Image Registry, and click **OK** to grant the read-only permission for Image Registry to the sub-accounts.

### Note:

If you want to use the trigger and automatic building features of Image Registry, you also need to configure additional permissions for TKE - continuous integration (CCB).

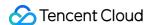

# TKE Kubernetes Object-level Permission

# Control

# Overview

Last updated: 2020-12-24 10:56:17

TKE supports the Kubernetes RBAC authorization method, allowing you to perform fine-grained access control for sub-accounts. With this authorization method, you can access resources in a cluster through the TKE console and kubectl. For more information, see the following figure.

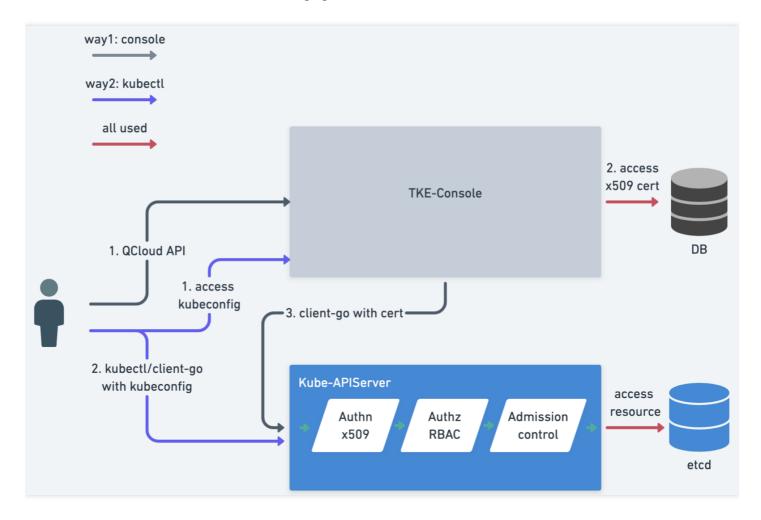

# Glossary

### **RBAC**

Role-Based Access Control (RBAC) associates users and permissions with roles to indirectly grant permissions to users.

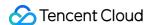

In Kubernetes, RBAC is implemented through the rbac.authorization.k8s.io API group, which allows cluster administrators to dynamically configure policies through Kubernetes APIs.

### Role

A Role is used to define access permissions for resources in a single namespace.

### ClusterRole

A ClusterRole is used to define access permissions for resources in an entire cluster.

### RoleBinding

RoleBinding grants the permissions defined in a role to a user or group of users in order to grant authorization for a namespace.

### ClusterRoleBinding

ClusterRoleBinding grants the permissions defined in a role to a user or group of users in order to grant cluster-wide authorization.

For more information, see the Kubernetes official documentation.

# Solutions for TKE Kubernetes Object-Level Permission Control

### Verification method

Kubernetes API servers support various verification policies, such as x509 certificates, bearer tokens, and basic auth. Of these, only individual bearer token verification policies support verification based on the tokens of specified known-token csv files, such as bearer tokens, serviceaccount tokens, OIDC tokens, and webbook token servers.

With implementation complexity and different usage scenarios in mind, TKE has chosen to use x509 certificates as the verification method. This verification method offers the following advantages:

- This method is easier for users to understand.
- No complex changes need to be made to existing clusters.
- You can sort by users and groups, which facilitates subsequent scaling.

TKE implements the following features based on x509 certificate verification:

- Each sub-account has a unique client certificate used for accessing Kubernetes API servers.
- When a sub-account accesses Kubernetes resources on the console, the backend uses the sub-account's client certificate to access the Kubernetes API server by default.
- A sub-account can update its unique client certificate to prevent credential disclosure.

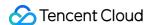

A root account or an account that has tke:admin permission for a cluster can view and update the certificates
of other sub-accounts.

### **Authorization method**

Kubernetes supports two main authorization methods: RBAC and Webhook Server. In order to provide a consistent experience for users who are familiar with and work with native Kubernetes, TKE has chosen RBAC as its authorization method. This authorization method provides preset Roles and ClusterRoles. You only need to create the corresponding RoleBinding or ClusterRoleBinding to implement authorizations for a cluster or namespace. This authorization method has the following advantages:

- It is friendly to users who have a basic knowledge of Kubernetes.
- It allows you to reuse Kubernetes RBAC capabilities and supports various verb-based permission controls for namespaces, API groups, and resources.
- It supports custom policies.
- It allows you to manage custom extended API resources.

# Features of TKE Kubernetes Object-level Permission Control

By using the authorization management feature provided by TKE, you can perform more fine-grained permission control. For example, you can configuring sets of permissions such as assigning read-only permissions to a sub-account or assigning read/write permissions to only a certain namespace under a sub-account. For more information on configuring more fine-grained sets of permissions for sub-accounts, see the following documents:

- Using a preset identity for authorization
- Using custom policies for authorization

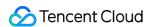

# Comparison of Authorization Modes

Last updated: 2020-09-18 10:44:42

Tencent Kubernetes Engine (TKE) currently supports both new and old authorization methods. However, old authorization methods cannot be used to perform Kubernetes-level authorization. We recommend you upgrade the authorization method for your cluster so that you can perform fine-grained permission control for the Kubernetes resources in the cluster.

# Comparison of New and Old Authorization Methods

| Item                                       | Old Authorization Method                                                             | New Authorization Method                      |
|--------------------------------------------|--------------------------------------------------------------------------------------|-----------------------------------------------|
| Kubeconfig                                 | admin token                                                                          | x509 certificate unique to each sub-account   |
| Access to cluster resources on the console | No fine-grained permissions, and sub-accounts are granted full read/write permission | Incorporates Kubernetes RBAC resource control |

# Upgrading the Authorization Method for Existing Clusters

### Upgrading the authorization method

To upgrade a cluster that uses an old authorization method, perform the following steps:

- 1. Log in to the TKE console and click **Cluster** on the left sidebar.
- 2. On the **Cluster Management** page, click the ID of the target cluster.
- 3. On the cluster details page, select **Authorization Management** -> **ClusterRole** on the left sidebar.
- 4. On the ClusterRole page, click RBAC Policy Generator.
- 5. On the **Switch Permission Management Mode** page, click **Switch Permission Management Mode** to upgrade the authorization method.

To ensure that the new authorization method is compatible with the old one, TKE will perform the following operations during the upgrade:

- vi. Creating the default preset administrator ClusterRole: tke:admin .
- vii. Obtaining the sub-account list.
- viii. Generating the x509 client certificates for Kubernetes API server authentication for each sub-account.
- ix. Binding the tke:admin role to each sub-account to ensure compatibility with existing features.
- x. Completing the upgrade.

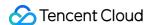

### Repossessing sub-account permissions

After the authorization method of a cluster is upgraded, the cluster administrator (often the root account administrator or OPS person who created the cluster) can repossess the cluster permissions granted to sub-accounts as required. The steps are as follows:

- 1. Select an item under the cluster's **Authorization Management** page, and click **RBAC Policy Generator** on the corresponding management page.
- 2. When you select a sub-account on the **Administration Permissions** page, select the sub-account whose permissions you want to repossess and then click **Next**, as shown in the following figure.

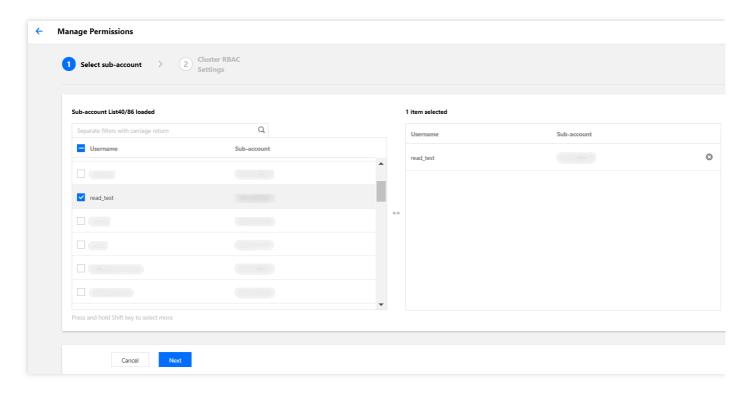

3. When you set the cluster RBAC, you can also set permissions. For example, select **Read-only Users** as the **Permission Setting** for the **default** namespace, as shown in the following figure.

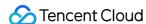

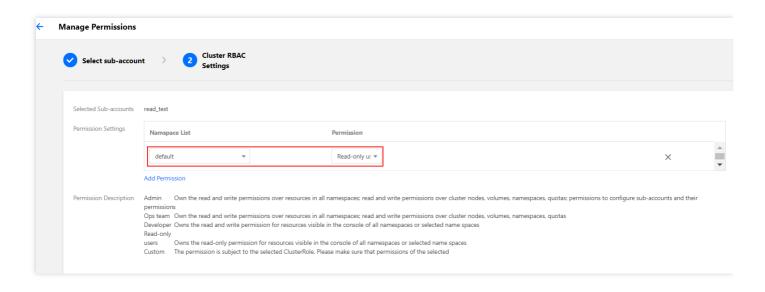

4. Click **Done** to complete the repossession.

### Verifying permissions of sub-accounts

After you repossess the permissions of a sub-account, you can verify the current permissions as follows:

- 1. On the cluster details page, select **Authorization Management** -> **ClusterRoleBinding** on the left sidebar to enter the **ClusterRoleBinding** page.
- 2. Select the sub-account whose permissions have been repossessed to go to the YAML file page.

  The sub-account has tke:admin permission by default. After permissions are repossessed, you can view the

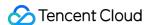

change in the YAML file, as shown in the following figure.

```
YAML
    1 apiVersion: rbac.authorization.k8s.io/v1beta1
   2 kind: ClusterRoleBinding
   3 metadata:
   4 annotations:
         cloud.tencent.com/tke-account-nickname: bxg
   labels:
   9 name: \to ClusterRole
   10 resourceVersion: "5838559579"
       selfLink: /apis/rbac.authorization.k8s.io/v1beta1/clusterrolebindings/ -- ClusterRole
   12 uid: d43ef4ac-d68a-4e01-
   13 roleRef:
       apiGroup: rbac. authorization. k8s. io
      kind: ClusterRole
   16 name: tke:ro
   18 - apiGroup: rbac. authorization. k8s. io
      kind: User
   19
       name: -1594205611
```

## New Authorization Method FAQ

For a cluster that is created using the new authorization method, who has admin permission?

The cluster creator and the root account always have tke:admin ClusterRole permission.

### Can I control the permissions of the current account?

TKE currently does not allow you to perform permission operations on the current account. You can perform these operations by using kubectl.

### Can I directly perform operations on ClusterRoleBindings and ClusterRoles?

Please do not directly modify or delete ClusterRoleBindings and ClusterRoles.

### How can I create a client certificate?

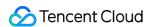

When you access cluster resources on the console through a sub-account, TKE will obtain the client certificate of the sub-account. If no certificate is obtained, TKE will create a client certificate for the sub-account.

# After a sub-account is deleted on the CAM console, will TKE automatically repossess the relevant permissions?

TKE will automatically repossess the permissions, so you do not need to perform any additional operations.

### How can I grant "authorization management" permission to another account?

You can use the default admin role tke:admin to grant "authorization management" permission.

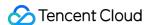

# Using Preset Identity Authorization

Last updated: 2022-12-06 11:23:25

# **Description of Preset Roles**

The Tencent Kubernetes Engine (TKE) console provides fine-grained permission control for Kubernetes resources based on Kubernetes' native Role-Based Access Control (RBAC) authorization policies. It also provides the preset roles Role and ClusterRole, which are described below:

### Role

The TKE console provides an access management page for which the **root account** and **cluster creator** by default have administrator permissions and can manage sub-accounts that have the DescribeCluster Action permission for a given cluster. See the following figure for more information.

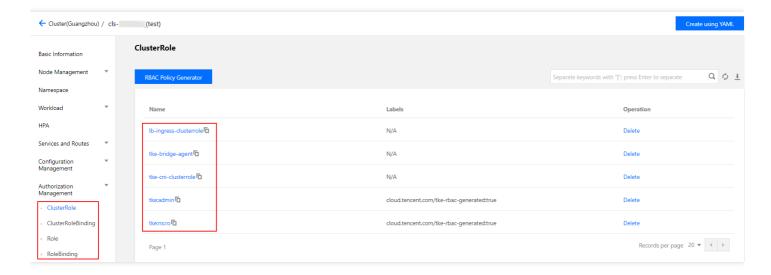

### ClusterRole

- For all namespaces:
- Administrators (tke:admin): have read/write permission for the resources in all namespaces, read/write permission for cluster nodes, storage volumes, namespaces, and quotas, and read/write permission for subaccount configurations.
- **OPS personnel (tke:ops)**: have read/write permission for the resources visible on the console in all namespaces and read/write permission for cluster nodes, storage volumes, namespaces, and quotas.
- Developers (tke:dev): have read/write permission for the resources visible on the console in all namespaces.
- Restricted personnel (tke:ro): have read-only permission for the resources visible on the console in all namespaces.

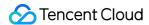

- Custom: user-defined ClusterRole.
- For a specified namespace:
  - Developers (tke:ns:dev): have read/write permission for the resources visible on the console in a specified namespace.
  - **Read-only users (tke:ns:ro)**: have read-only permission for the resources visible on the console in a specified namespace.
- All the preset ClusterRole policies contain the fixed label: cloud.tencent.com/tke-rbac-generated: "true".
- All the preset ClusterRoleBinding policies contain the fixed annotation: cloud.tencent.com/tke-account-nickname: yournickname and the label: cloud.tencent.com/tke-account: "yourUIN".

### **Directions**

### Obtaining credentials

TKE will create independent credentials for each sub-account by default. You only need to access the cluster details page or call the Tencent Cloud API DescribeClusterKubeconfig to obtain the credential file Kubeconfig of the current account. The procedure for obtaining the file on the console is as follows:

- 1. Log in to the TKE console and click **Cluster** on the left sidebar.
- 2. On the **Cluster Management** page, click the ID of the target cluster.
- 3. On the cluster details page, select **Basic Information** on the left sidebar. Then, you can view and download the Kubeconfig file in the **Cluster APIServer information** section, as shown in the following figure.

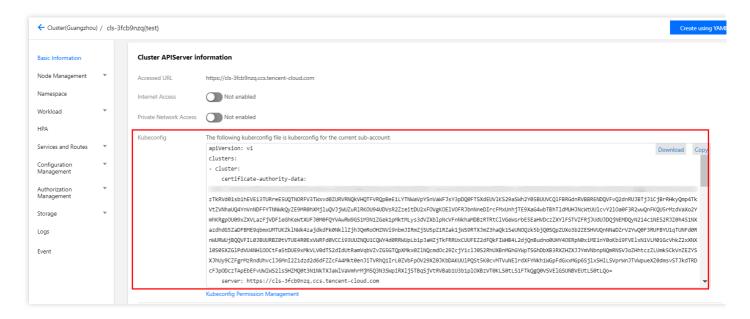

### Managing credentials

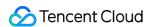

Cluster administrators can access the credential management page to view and update the cluster credentials of all accounts. For more information, see Updating the TKE cluster access credentials of sub-accounts.

### **Authorization**

### Note:

Please contact cluster administrators (root accounts, cluster creators, or users with the admin role) for authorization.

- 1. On the **Cluster Management** page, click the ID of the target cluster.
- 2. On the cluster details page, select **Authorization Management -> ClusterRoleBinding** on the left sidebar.
- 3. On the ClusterRoleBinding page, click RBAC Policy Generator, as shown in the following figure.

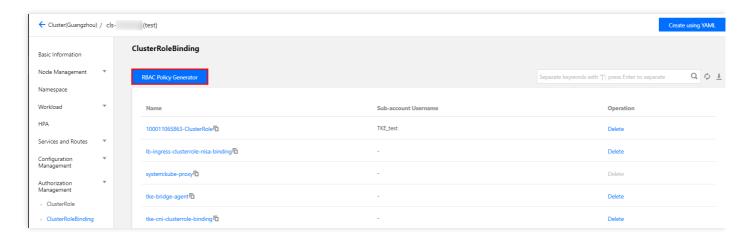

- When you select a sub-account on the Administration Permissions page, select the target sub-account and click Next.
- 5. When you set the cluster RBAC, set the permissions as follows:
- Namespace List: specify the namespaces for which the permissions apply.
- Permissions: please reference the descriptions provided on the page and set permissions as needed.

### Note:

You can also click **Add Permission** to set custom permissions.

### **Authentication**

Log in to your sub-account and verify that the sub-account has the permissions in question. If so, this indicates that the authorization was successful.

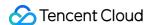

# **Custom Policy Authorization**

Last updated: 2021-08-17 15:54:03

This document describes how to grant specified permissions to a sub-account by customizing ClusterRoles and Roles in Kubernetes to fit your specific business requirements.

# **Policy Syntax Description**

You can write your own policy syntax or use the Cloud Access Management (CAM) policy generator to create custom policies. An example YAML is shown below:

### Role: for a namespace

```
apiVersion: rbac.authorization.k8s.io/v1
kind: Role
metadata:
name: testRole
namespace: default
rules:
- apiGroups:
resources:
- pods
verbs:
- create
- delete
- deletecollection
- get
- list
- patch
- update
- watch
```

### ClusterRole: for a cluster

```
apiVersion: rbac.authorization.k8s.io/v1
kind: ClusterRole
metadata:
name: testClusterRole
rules:
    apiGroups:
```

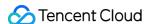

| _ пп               |  |
|--------------------|--|
| resources:         |  |
| - pods             |  |
| verbs:             |  |
| - create           |  |
| - delete           |  |
| - deletecollection |  |
| - get              |  |
| - list             |  |
| - patch            |  |
| - update           |  |
| - watch            |  |
|                    |  |

### **Directions**

### Note:

This section describes how to bind a custom ClusterRole policy to a sub-account. This operation is basically the same as that for binding a Role policy. Following the directions below, you can bind policies to fit your specific business requirements.

- 1. Log in to the TKE console and click **Cluster** on the left sidebar.
- 2. On the **Cluster Management** page, click the ID of the target cluster.
- On the cluster details page, select Authorization Management -> ClusterRole on the left sidebar, as shown in the following figure.

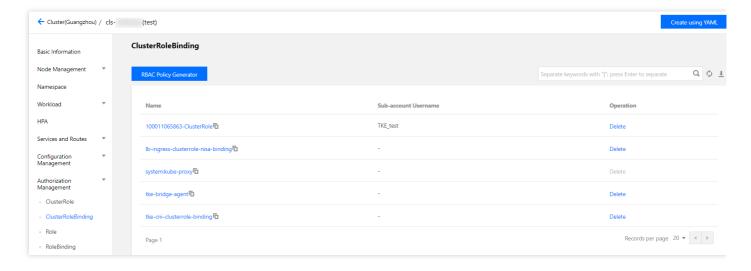

4. On the ClusterRole page, select Create using YAML in the upper-right corner.

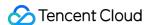

5. On the editing page, enter the YAML content of the custom policy and then click **Complete** to create the ClusterRole policy.

For this step, the ClusterRole: for a cluster YAML is used as an example. After the policy is created, you can view the custom permission testClusterRole on the ClusterRole page.

- 6. On the ClusterRoleBinding page, click RBAC Policy Generator.
- 7. When you select a sub-account on the **Administration Permissions** page, select the target sub-account and click **Next**, as shown in the following figure.

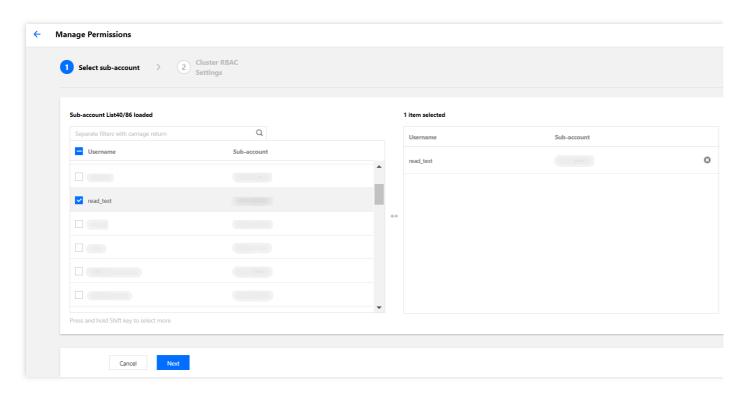

8. On the Cluster RBAC Setting page, set the permissions as instructed, as shown in the following figure.

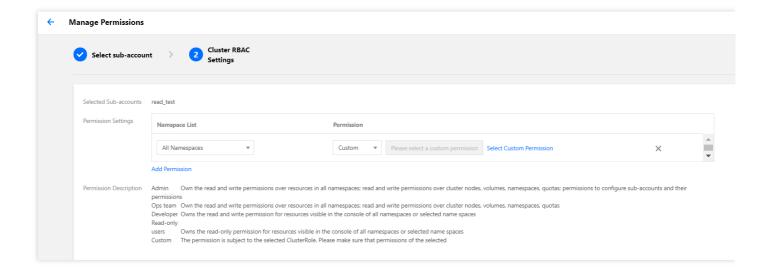

Namespace List: specify the namespaces for which the permissions apply.

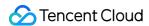

Permissions: select Custom and click Select Custom Permissions. Then, select the desired permissions
from the custom permission list. Here, we select the previously created custom permission
testClusterRole as an example.

Note:

You can also click **Add Permission** to continue customizing the permissions.

9. Click **Done** to complete the authorization.

# For your Reference

For more information, see the Kubernetes official documentation: Using RBAC for authorization.

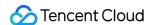

# Updating the TKE Cluster Access Credentials of Sub-accounts

Last updated: 2022-03-30 18:09:30

### **Access Credentials**

Tencent Kubernetes Engine (TKE) implements the following features based on x509 certificates:

- Each sub-account has a unique client certificate used for accessing Kubernetes API servers.
- Under the new authorization method adopted by TKE, when different sub-accounts obtain access credentials for a
  cluster (i.e., for accessing the basic information page of the cluster or calling the DescribeClusterKubeconfig API),
  they will obtain a unique x509 client certificate, which is issued by the self-signed CA of each cluster.
- When a sub-account accesses Kubernetes resources on the console, the backend uses the sub-account's client certificate to access the Kubernetes API server by default.
- A sub-account can update its unique client certificate to prevent credential disclosure.
- A root account or an account that has tke:admin permission for a cluster can view and update the certificates
  of other sub-accounts.

## **Directions**

- 1. Log in to the TKE console and click **Cluster** on the left sidebar.
- 2. On the **Cluster Management** page, click the ID of the target cluster.
- On the cluster details page, click Basic Information on the left sidebar. In the Cluster APIServer information section, click Kubeconfig.

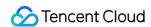

4. On the **Kubeconfig** page, select the authentication account and click **Update**, as shown in the following figure.

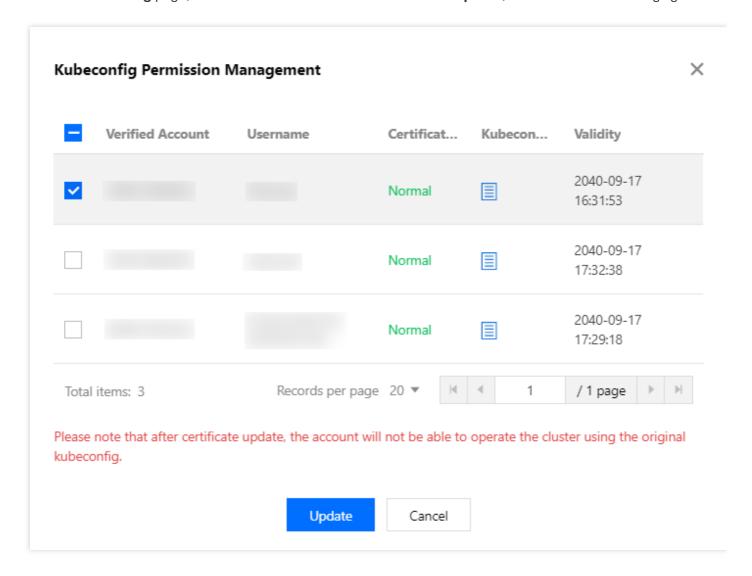